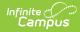

# **Student Cohort Group Fact Template (New Mexico)**

Last Modified on 10/21/2024 8:22 am CDT

Report Logic | Recommended Flag Setup | Report Editor | Report Layout

Tool Search: Student Cohort Group Fact Template

The Student Cohort Group Fact Template is used to capture the Career Technical Student Organizations (CTSO) in which students are participating during the school year.

| STUDENT_C                                                                     | OHORT_GROUP_FACT ☆                                                                                                    | Reporting                                                                                                    | > NM State Reporting > STUDENT_COHORT_GROUP_FACT |
|-------------------------------------------------------------------------------|----------------------------------------------------------------------------------------------------|----------------------------------------------------------------------------------------------------|--------------------------------------------------|
| Student Cohort Group                                                          | Eact Tomplato                                                                                                    |                                                                                                    |                                                  |
| This tool extracts data<br>Program State Code se<br>defined file format; othe | to complete the Student Cohort Group Fact Template. To<br>lected must be assigned to the student. Choose the St<br>erwise, choose HTML for testing. As a best practice, d<br>Reported, the flag will also report in the Programs Fac | ate Format to generate the report in the state<br>o not mark CTSO Flags as State Reported. If the                     |                                                  |
| Extract Options                                                               |                                                                                                    | Select Calendars                                                                                                    | _                                                |
| Submission Schedule<br>Start Date<br>End Date                                 |                                                                                                    | Which calendar(s) would you like to include<br>in the report?                                                         |                                                  |
| Which students wou                                                            | uld you like to include in the report?                                                                                                    | <ul> <li>list by school</li> <li>list by year</li> </ul>                                                              |                                                  |
| Grade     Ad Hoc Filter Format Generate Extract                               | All Grades<br>2U<br>PK<br>KN<br>KF<br>State Format(CSV) ~<br>Submit to Batch                                                                                                    | 23-24<br>23-24 Bataan Elementary<br>23-24 Ball Elementary<br>23-24 Chaparral Elementary<br>23-24 Chaparral Elementary |                                                  |
| Refresh Show top (5<br>Batch Queue List<br>Queued Time                        |                                                                                                    | CTRL-click or SHIFT-click to select multiple<br>and 06/10/2024                                                        |                                                  |
|                                                                               | Student                                                                                                    | Cohort Group Fact Templ                                                                                               | ate Editor                                       |

### **Report Logic**

- Reports one record per active student's CTSO participation (flag) when active on at least one date in the reporting range.
- To report, the student must be actively enrolled in at least one calendar on at least one date during the reporting range.
- Students are NOT included if
  - their enrollment record is marked as State Exclude;
  - their enrollment record is marked as No Show;
  - their Grade Level of enrollment is marked as State Exclude; or
  - their Calendar of enrollment is marked as State Exclude.
- To report, the Flag must have a Program State Code selected where the Standard Code = CTSO.

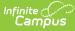

#### **Recommended Flag Setup**

- Make sure the **Active** checkbox is marked.
- DO NOT mark the **State Reported** checkbox. If this checkbox is marked, CTSO flags will be included in the Programs Fact Template.
- Be sure to select a valid CTSO Code from the State Program Code dropdown list.
- Select the Flag that is mapped to the CTSO program in which the student is participating.
- Enter the date on which the student starts participating in the CTSO of record during the current school year in the **Start Date** field.
- Enter the date on which the student stops participating in the CTSO of record during the current school year in the **End Date** field.

## **Report Editor**

| Field                                                               | Description                                                                                                    |  |  |
|---------------------------------------------------------------------|----------------------------------------------------------------------------------------------------|--|--|
| Submission<br>Schedule                                              | The collection period for the extract.                                                                                                    |  |  |
| Start Date                                                          | The first day in the date range from which data will report.                                                                                                    |  |  |
| End Date                                                            | The last day in the date range from which data will report.                                                                                                    |  |  |
| Which<br>students<br>would you<br>like to include<br>in the report? | <ul> <li>This option allows you to narrow your search results by using one of the following options.</li> <li>Grade - Select a single grade or multiple grades. This is the mapped state grade level code. (CTRL-click or SHIFT-click to select multiple).</li> <li>Ad Hoc Filter - Select a filter to limit results to students included in the filter.</li> </ul>     |  |  |
| Format                                                              | The format in which the report will generate. Options include <b>State Format (CSV)</b> or <b>HTML</b> .                                                                                                    |  |  |
| Select<br>Calendars                                                 | The calendar(s) from which data is pulled for the report.                                                                                                    |  |  |
| Generate<br>Report/<br>Submit to<br>Batch                           | Users have the option of submitting a report request to the batch queue by clicking <b>Submit</b><br><b>to Batch</b> instead of <b>Generate Extract</b> . This process allows larger reports to generate in the<br>background, without disrupting the use of Campus. For more information about submitting a<br>report to the batch queue, see the Batch Queue article. |  |  |

## **Report Layout**

| Element Name                 | Logic                                                  | Type,<br>Format and<br>Length  | Campus<br>Database | Campus<br>Location                                 |
|------------------------------|--------------------------------------------------------|--------------------------------|--------------------|----------------------------------------------------|
| DistrictNumber               | The state district number.                             | Alphanumeric,<br>20 characters | District.number    | District<br>Information<br>State Distric<br>Number |
| StudentID                    | Reports the state-assigned identifier for the student. | Numeric, 9<br>digits           | Person.stateID     | Demographi<br>> State ID                           |
| StateCohortGroupDistrictCode | Reports <b>0000</b> .                                  | N/A                            | N/A                | N/A                                                |
| Filler4                      | N/A                                                    | N/A                            | N/A                | N/A                                                |

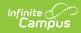

| Element Name    | Logic                     | Logic                                                                                                    |                               | Campus<br>Database | Campus<br>Location                                     |
|-----------------|---------------------------|----------------------------------------------------------------------------------------------------|-------------------------------|--------------------|--------------------------------------------------------|
| CohortGroupCode |                           | Programs Code<br>tive CTSO Flag.                                                                                     | Alphanumeric,<br>5 characters | Program.code       | Flags ><br>Program<br>Detail > Sta<br>Programs<br>Code |
|                 | Code                      | Student<br>Organization<br>Name                                                                                      |                               |                    |                                                        |
|                 | BPA                       | Business<br>Professionals<br>of America                                                                              |                               |                    |                                                        |
|                 | DECA                      | DECA                                                                                                    |                               |                    |                                                        |
|                 | ER                        | Education<br>Rising                                                                                                  |                               |                    |                                                        |
|                 | FCCLA                     | Family,<br>Career and<br>Community<br>Leaders of<br>America                                                          |                               |                    |                                                        |
|                 | HOSA                      | Health<br>Occupations<br>Students of<br>America                                                                      |                               |                    |                                                        |
|                 | NFFA                      | National<br>Future<br>Farmers of<br>America                                                                          |                               |                    |                                                        |
|                 | SKILLS                    | Skills USA                                                                                                    |                               |                    |                                                        |
|                 | TSA                       | Technology<br>Student<br>Association                                                                                 |                               |                    |                                                        |
|                 |                           |                                                                                                    |                               |                    |                                                        |
| SchoolYearDate  | selected o<br>tool bar pl | The end year of the Year<br>selected on the Campus<br>tool bar plus the date 06-<br>30. For example, 2019-06-<br>30. |                               | N/A                | N/A                                                    |

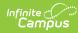

| Element Name   | Logic                                                                                                    | Type,<br>Format and<br>Length              | Campus<br>Database                     | Campus<br>Location                             |
|----------------|----------------------------------------------------------------------------------------------------|--------------------------------------------|----------------------------------------|------------------------------------------------|
| ReportingDate  | The reporting date of the<br>collection.This element<br>reports the end year plus a<br>specific value for the<br>selected Submission<br>Schedule.<br><b>Valid Values</b><br>• YYYY-10-01: 40D<br>• YYYY-12-15: 80D<br>• YYYY-03-01: 120D<br>• YYYY-06-01: EOY<br>• YYYY-06-29: Summer<br>Session                                                                                                    | Date field, 10<br>characters<br>YYYY-MM-DD | Calendar.startDate<br>Calendar.endDate | Calendar<br>Information<br>Start/End Ye        |
| GroupEntryDate | The flag's Start Date.                                                                                                    | Date field, 10<br>characters<br>YYYY-MM-DD | Program.startDate                      | Flags > Star<br>Date                           |
| Filler9        | N/A                                                                                                    | N/A                                        | N/A                                    | N/A                                            |
| Filler10       | N/A                                                                                                    | N/A                                        | N/A                                    | N/A                                            |
| Filler11       | N/A                                                                                                    | N/A                                        | N/A                                    | N/A                                            |
| LocationCode   | The state school number.<br>Reports <b>998</b> if, on the<br>student's test date, the<br>student has an active NM<br>Exceptionality (state<br>reporting) data entry plan<br>where the Location is 998.<br>Otherwise, this field<br>reports the State School<br>Number based on the<br>student's active, primary<br>enrollment as of the date<br>of the reporting<br>assessment. If more than<br>one enrollment is marked<br>as primary or If no active<br>enrollment is marked as<br>primary, the number<br>reports based on the<br>lowest calendar ID. | Numeric, 5<br>digits                       | School.number                          | School<br>Information<br>State Schoo<br>Number |